#### **DARKNETS AND HIDDEN SERVERS: LOCATING I2P SERVICES VIA LEAKS ON THE APPLICATION LAYER**

Adrian Crenshaw

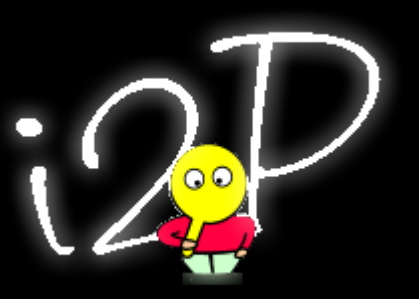

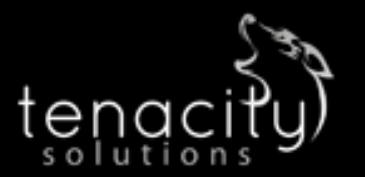

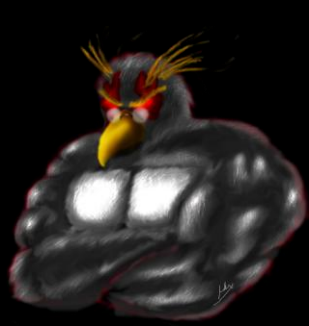

### **About Adrian**

- □ I run Irongeek.com
- □ I have an interest in InfoSec education
- □ I don't know everything I'm just a geek with time on my hands
- □ (ir)Regular on the ISDPodcast <http://www.isd-podcast.com/>
- □ Researcher for Tenacity Institute <http://www.tenacitysolutions.com/>

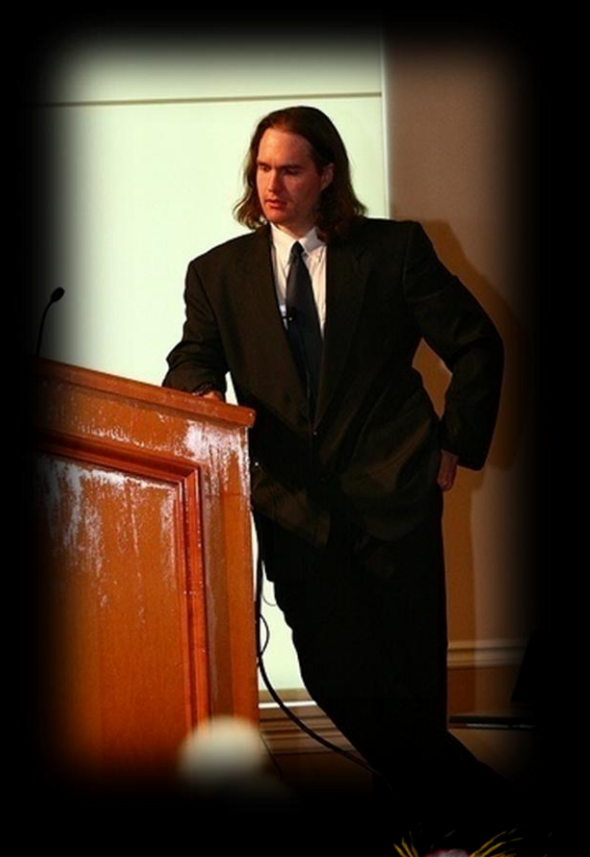

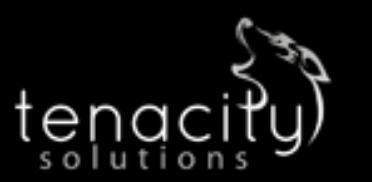

# **Goals**

- $\Box$  Find items on the application layer that may give away the identity of the operator, or at least reduce their anonymity set
- The information above can be used for:
	- **Making suggestions so as to increase the anonymity of** some I do like…
	- …And to identify those I don't
- □ Yes, I know those points are at odds

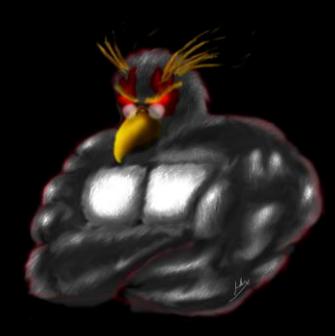

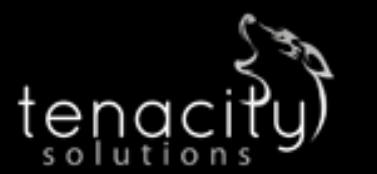

## A little background...

**Darknets** 

- □ There are many definitions, but mine is "anonymizing private networks "
- Use of encryption and proxies (some times other peers) to obfuscate who is communicating to whom

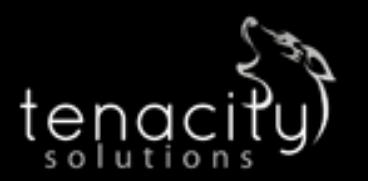

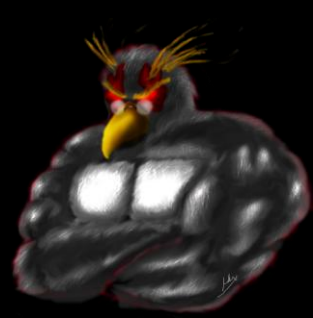

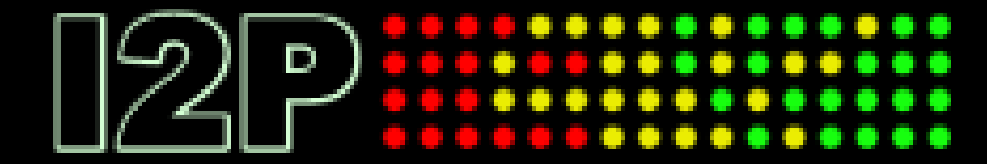

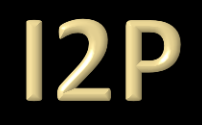

#### Invisible Internet Project (in a nutshell) Especially as compared to Tor

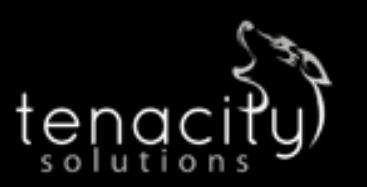

#### **Overview**

#### **Who?**

I2P developers, started by Jrandom. <http://www.i2p2.de/>

#### **Why?**

To act as an anonymizing layer on top of the Internet

#### **What?**

Mostly other web sites on I2P (eepSites), but the protocol allows for P2P (iMule, i2psnark), anonymous email and public Internet via out proxies.

#### **How?**

Locally ran proxies that you can connect to and control via a web browser. These connect other I2P routers via tunnels. Network information is distributed via a DHT know as NetDB.

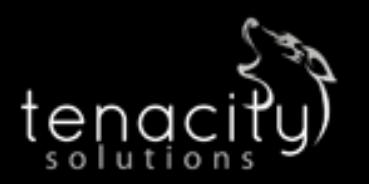

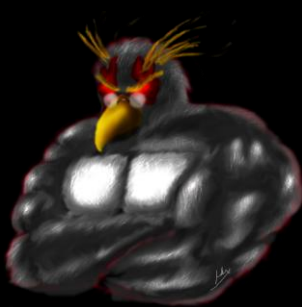

#### Layout

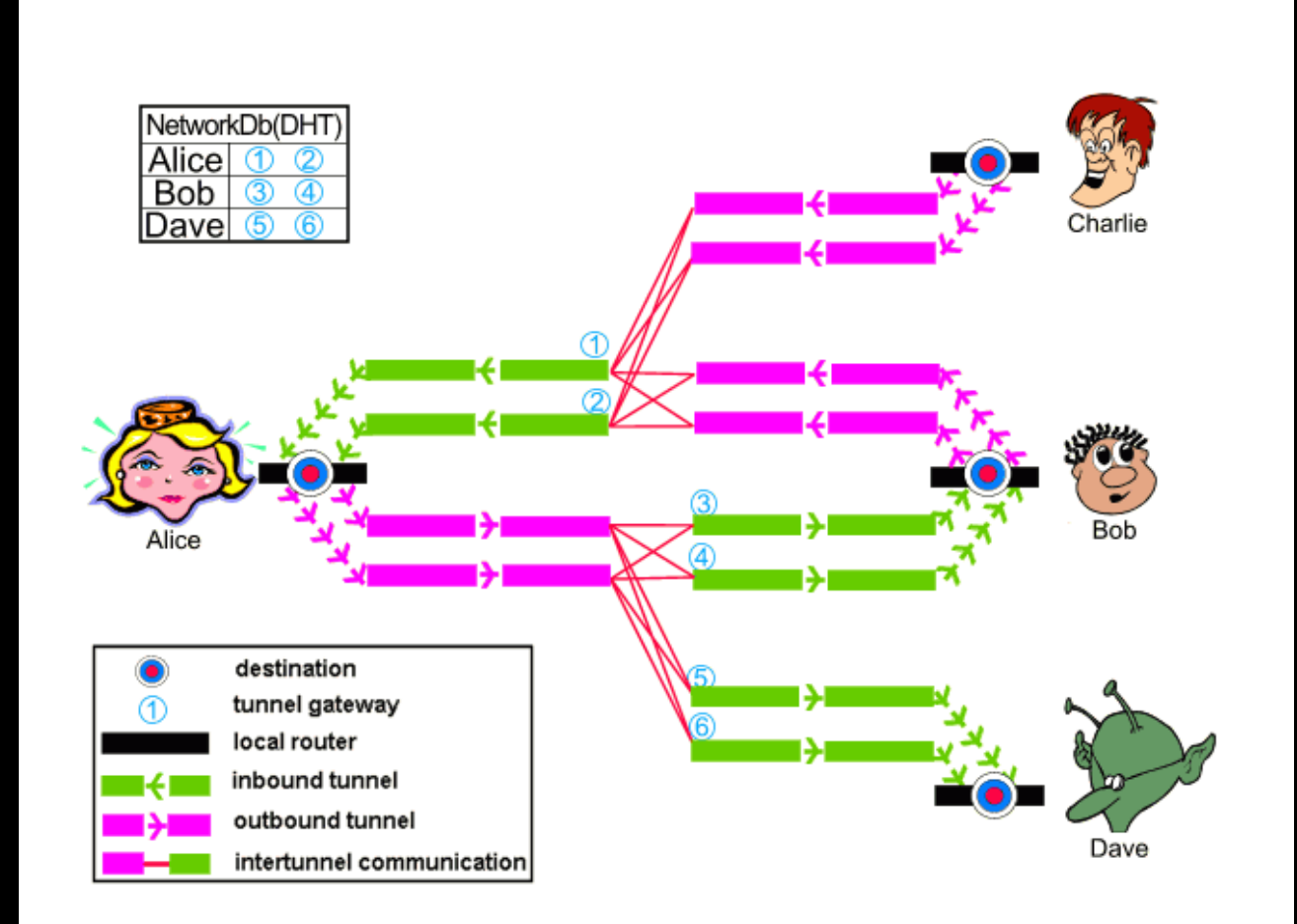

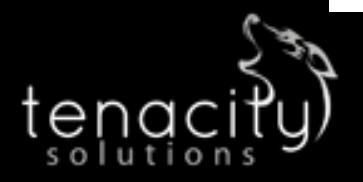

Image from [http://www.i2p2.de/how\\_intro](http://www.i2p2.de/how_intro)

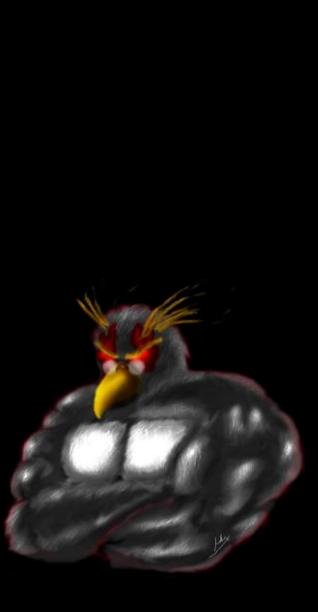

# **Encryption Layers**

- **EIGamal/SessionTag+AES from A to H**
- **Private Key AES from A to D and E to H**
- Diffie–Hellman/Station-To-Station protocol + AES

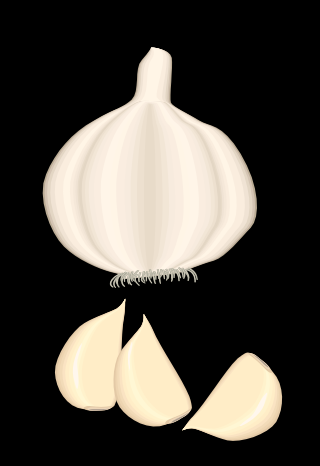

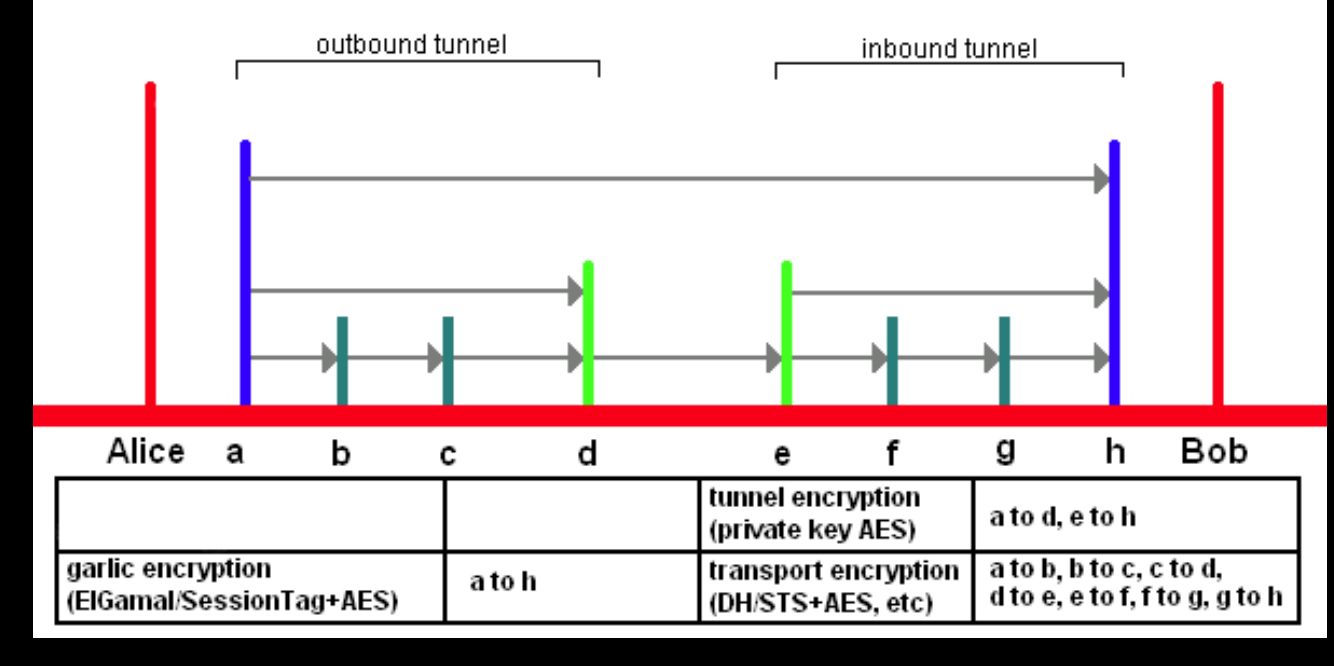

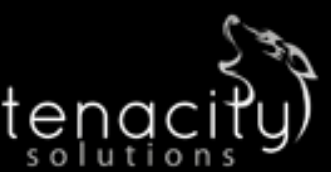

Image from <http://www.i2p2.de/>

### What does it look like to the user?

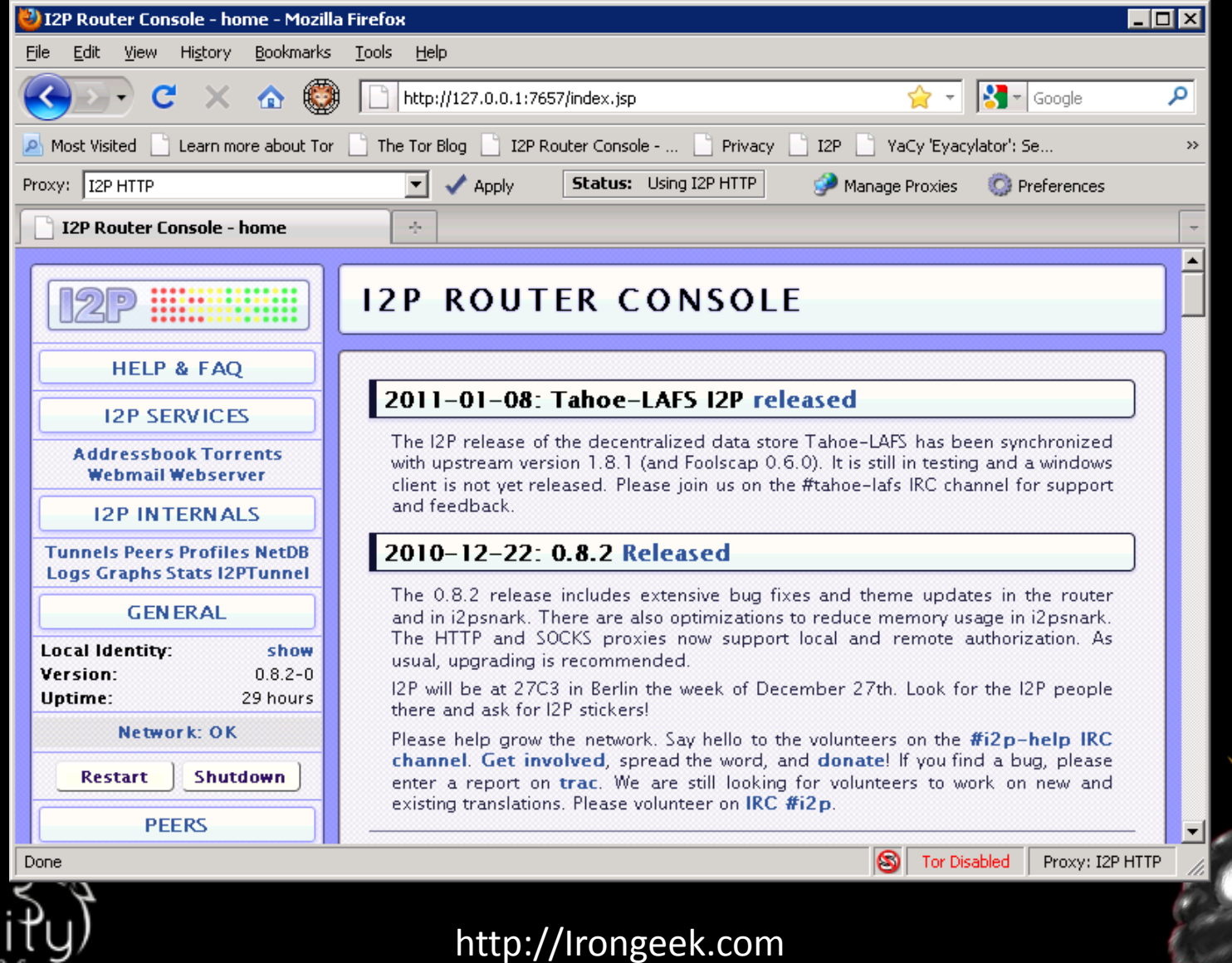

solutions

# **Naming and Addresses**

#### Details <http://www.i2p2.de/naming.html>

#### **E** 516 Character Address

-KR6qyfPWXoN~F3UzzYSMIsaRy4udcRkHu2Dx9syXSzUQXQdi2Af1TV2UMH3PpPuNu-GwrqihwmLSkPFg4fv4y QQY3E10VeQVuI67dn5vlan3NGMsjqxoXTSHHt7C3nX3szXK90JSoO~tRMDl1xyqtKm94-RpIyNcLXofd0H6b02 683CQIjb-7JiCpDD0zharm6SU54rhdisIUVXpi1xYgg2pKVpssL~KCp7RAGzpt2rSgz~RHFsecqGBeFwJdiko-6CYW~tcBcigM8ea57LK7JjCFVhOoYTqgk95AG04-hfehnmBtuAFHWklFyFh88x6mS9sbVPvi-am4La0G0jvUJw 9a3wQ67jMr6KWQ~w~bFe~FDqoZqVXl8t88qHPIvXelvWw2Y8EMSF5PJhWw~AZfoWOA5VQVYvcmGzZIEKtFGE7b gQf3rFtJ2FAtig9XXBsoLisHbJgeVb29Ew5E7bkwxvEe9NYkIqvrKvUAt1i55we0Nkt6xlEdhBqg6xXOyIAAAA

#### SusiDNS Names

something.i2p

- Hosts.txt and Jump Services
- **E** Base32 Address
	- {52 chars}.b32.i2p

rjxwbsw4zjhv4zsplma6jmf5nr24e4ymvvbycd3swgiinbvg7oga.b32.i2p

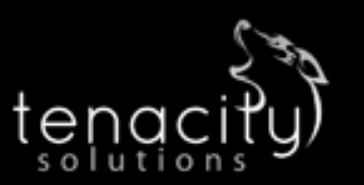

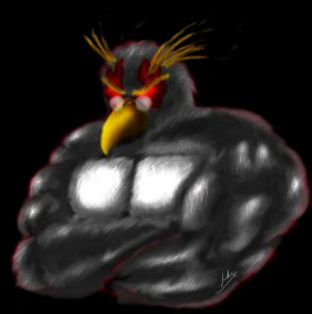

### **I2P Pros and Cons**

Pros

- □ Lots of supported applications
- Can create just about any hidden service if you use SOCKS5 as the client tunnel
- Eepsites somewhat faster compared to Tor Hidden Services (Subjective, I know)
- No central point of failure

(Example: What happened to Tor when China blocked access to the core directory servers on September 25th 2009)

#### Cons

- Limited out proxies
- □ Sybil attacks a little more likely

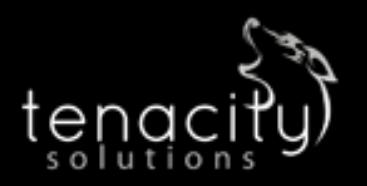

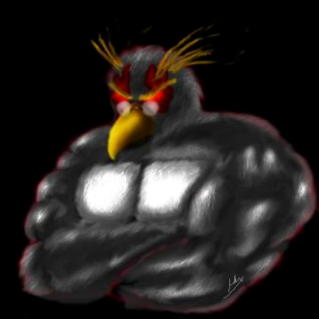

### **Previous Attacks**

- □ Clock based attacks
- □ Traffic flow analysis
- □ Sybil/infrastructure attacks
- Many more…

[http://www.i2p2.de/how\\_threatmodel.html](http://www.i2p2.de/how_threatmodel.html)

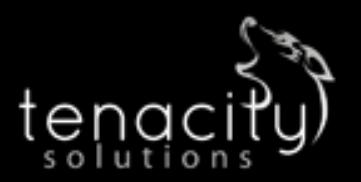

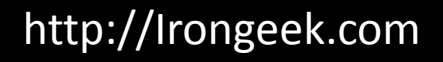

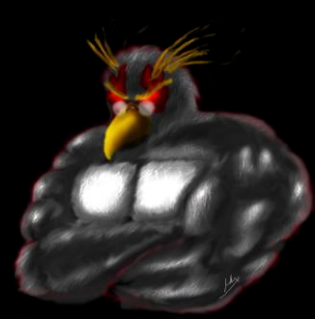

# Approach

"Specific exploits are temporary, bad configuration mistakes are forever".

- 1. Banner grabs of both eepSites inside of I2P, and against know IPs participating in the Darknet, to reduce the anonymity set of the servers.
- 2. Reverse DNS and who is lookups to find out more information concerning the IPs of the I2P nodes.
- 3. TCP/IP stack OS finger printing.
- 4. Testing I2P virtual host names on the public facing IP of I2P nodes.
- 5. Compare the clock of the remote I2P site, and suspected IP hosts on the public Internet, to our own system's clock. We did this via the HTTP protocols "Date:" header.
- 6. Command injection attacks.
- 7. Web bugs to attempt to de-anonymize eepSite administrators or users. (This turned out more problematic than we originally thought)

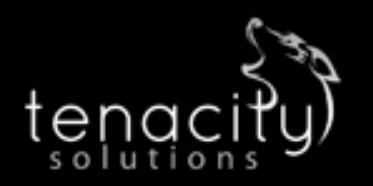

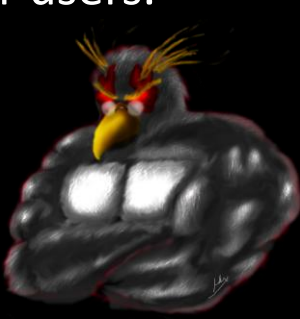

# **Challenges**

- 1. Communications with the eepSites is normally done via an HTTP proxy. This restricts our attack options somewhat. Where DNS queries went made a huge difference.
- 2. Perhaps because of point one, many of the tools I have experimented with so far have a tendency to give false results or hang while working on spidering an eepSite.
- 3. Filtering of client requests makes it somewhat harder to attack the administrator of an eepSite via web bugs, or odd XSS attacks put into the logs.
- 4. While spidering I needed to be careful not to download contraband onto my own system.

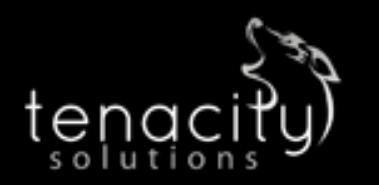

## Improvements/Deliverables

- 1. Clearer examples of how leaked information can be found.
- 2. A concentration on I2P instead of Tor.
- 3. A concentration on the application layer instead of the network or transport layers.
- 4. Real world tests on systems that have been implemented for more than just academic purposes.
- 5. Less reliance on esoteric attack vectors.

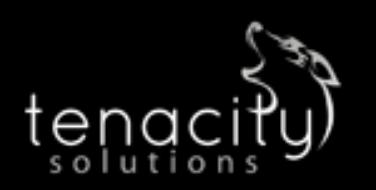

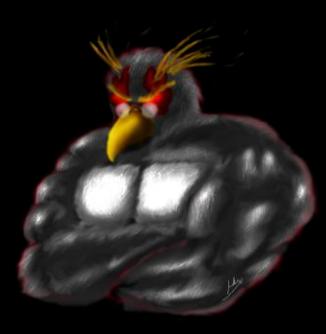

# PROBING 12P

#### Data collection and tools

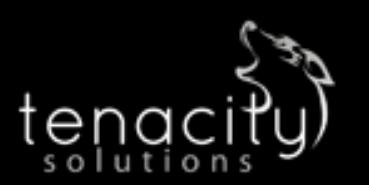

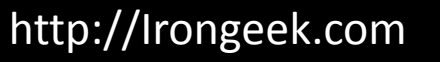

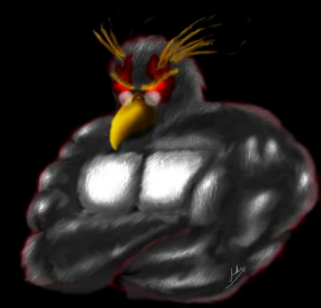

# **Collecting eepSites**

- $\Box$  Spider some of the popular portal eepSites like forum.i2p or ugha.i2p for URLs ending in .i2p, then continue spidering from there recursively.
- Another option is to parse though the host.txt file I2P uses for name to cryptographic identifier mappings, and check each i2p service for availability.
- □ Or both

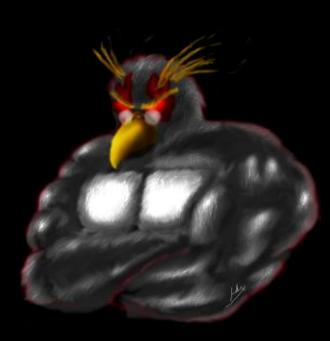

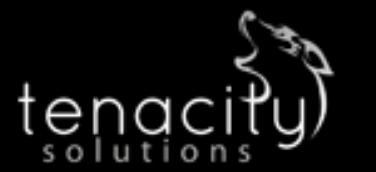

## **Scripts**

#### I2PMassGrabber-headers.py

Checks the status of each I2P host listed in an I2P host.txt file to see if it's up, and then generates CSV and HTML formatted output with the hostname, status, and server banner. Input file and proxies will have to be changed based on user settings. This script also collects page scrapes that can be reviewed.

#### real-IP-banner.py

Grabs HTTP banners from an Internet facing IP so we can compare, sort and filter later.

dump-and-sort-i2p-router-ips.py

NetDB scraping code used to obtain a list of IPs from our local NetDB cache. The RegEX needs some work as some invalid IPs work their way into the resulting output text. Generates or adds to a file named all-sorted-uniq.txt, so this script can be ran by a scheduler to collect the IPs of I2P nodes over time.

time-stamp-server.py

Compares times stamps found in the HTTP headers of both Internet IPs and I2P sites to the local clock, along with retrieval times, generating a CSV file and a synopsis in HTML.

virtual-server-test.py

I2P Virtual Host checking script. This script uses a large CSV file to try specific I2P host names on a given public IP to see if a different page is returned. It saves scrapes of these pages to a time stamped directory.

Download:

<http://www.irongeek.com/host/i2p-probe-scripts.zip>

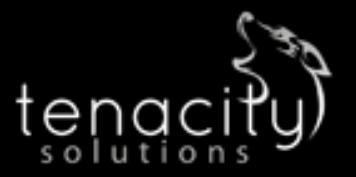

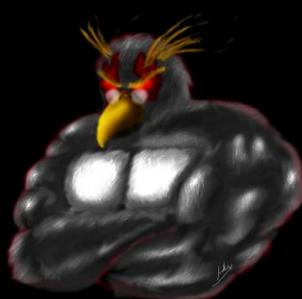

### **Output Format**

- □ CSV, since we can import it just about anywhere
- "bitcoin4cash.i2p","200","Apache" "shpargalko.i2p","200","Apache/2.2.15 (Win32) PHP/5.3.2" "darrob.i2p","200","" "ufm.i2p","200","Apache/2.2.8 (Ubuntu) PHP/5.2.4- 2ubuntu5.12 with Suhosin-Patch"
- □ Page scraps and headers so we can see the pages incase they are offline later.

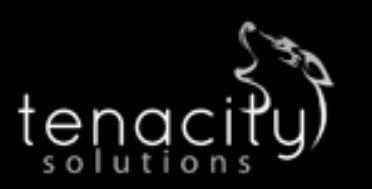

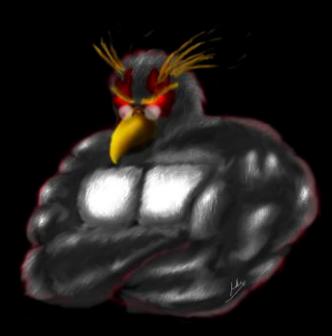

### **Other Tools:ZAP**

- $\Box$  ZAP (ZED Attack Proxy)
- □ Has spidering, file/directory brute-forcing and scanning features

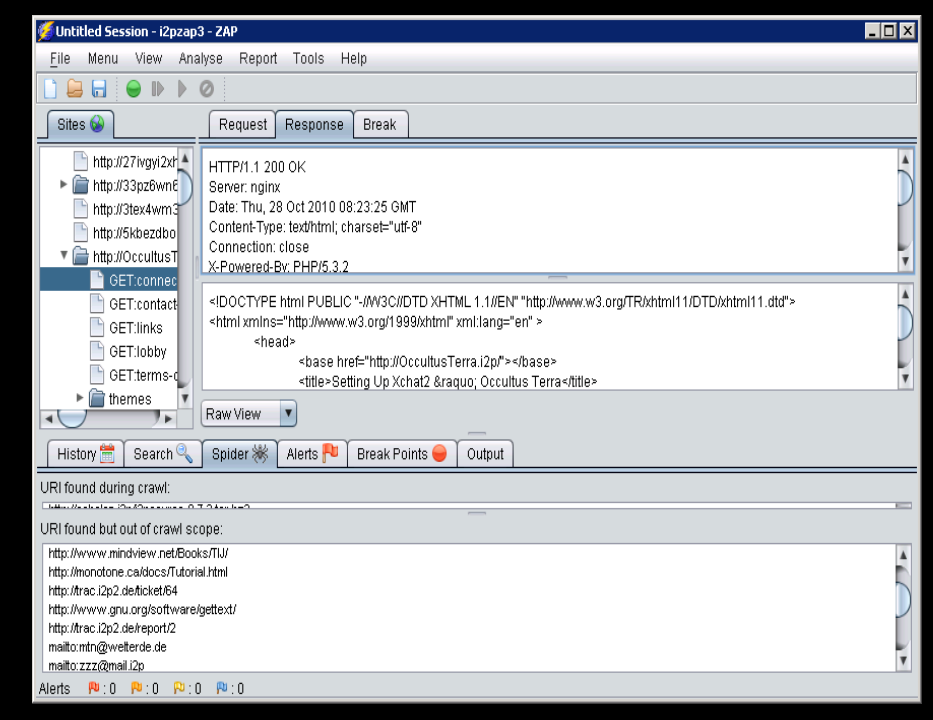

Download:

[http://www.owasp.org/index.php/OWASP\\_Zed\\_Attack\\_Proxy\\_Project](http://www.owasp.org/index.php/OWASP_Zed_Attack_Proxy_Project)

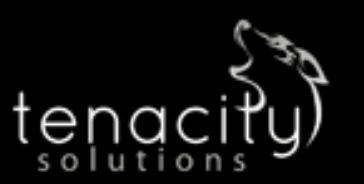

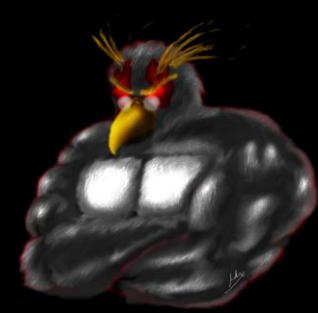

# **Other Tools: Wireshark/Dumpcap**

- dumpcap -i \Device\NPF\_{E97777A0-5863-4741-AA42-FD3E02B2BD4C} s 0 -f "port 12668" -w g:\dumpcap.pcap -a duration:3600
- □ -i to tell dumpcap which network interface to use (if you are not sure which of your local interfaces to use, see the local interfaces options by using the  $-D$  flag)
	- -s to set the snap length so that we capture the whole packet

-f specifies the capture filter to use, thus emanating packets we may not care about

-w locates the pcap file to output

–a tells dumpcap to stop capturing under certain circumstances (in this case after one hour)

Download:

<http://www.wireshark.org/>

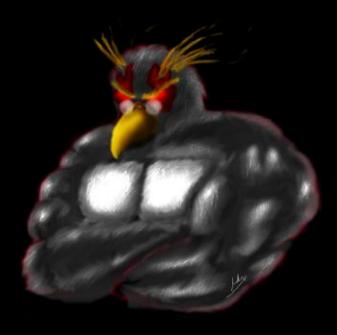

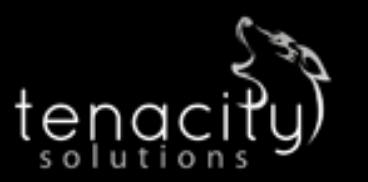

# **Other Tools: NetworkMiner**

- □ NetworkMiner was used for OS fingerprinting
- □ Can extract needed data from a pcap file

Download:

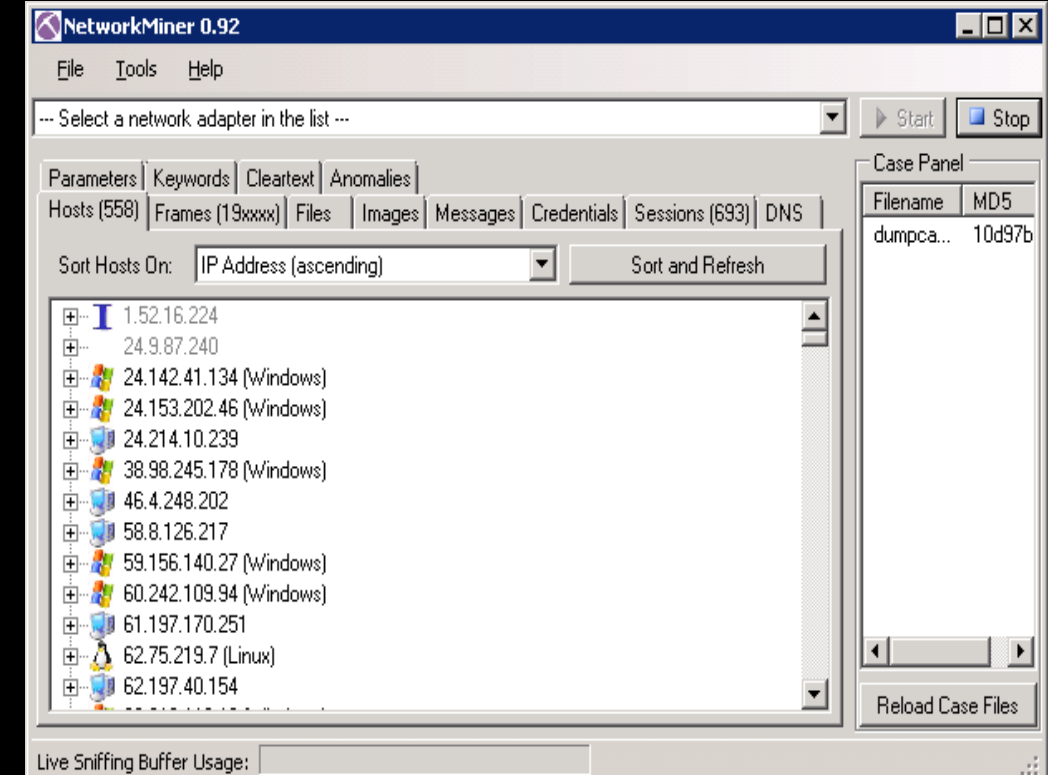

<http://networkminer.sourceforge.net/>

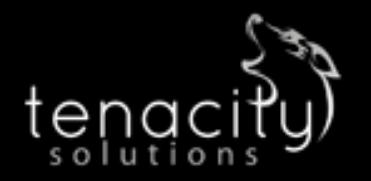

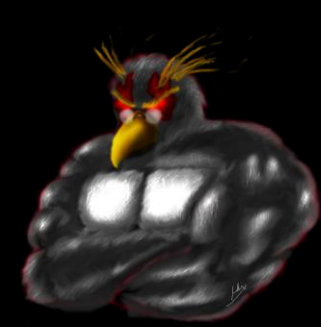

# **Other Tools: IPNetInfo**

- □ Takes output from dump-and-sort-i2p-router-ips.py
- □ Does a Whois to recover owner, IP range, contact information, country, etc.

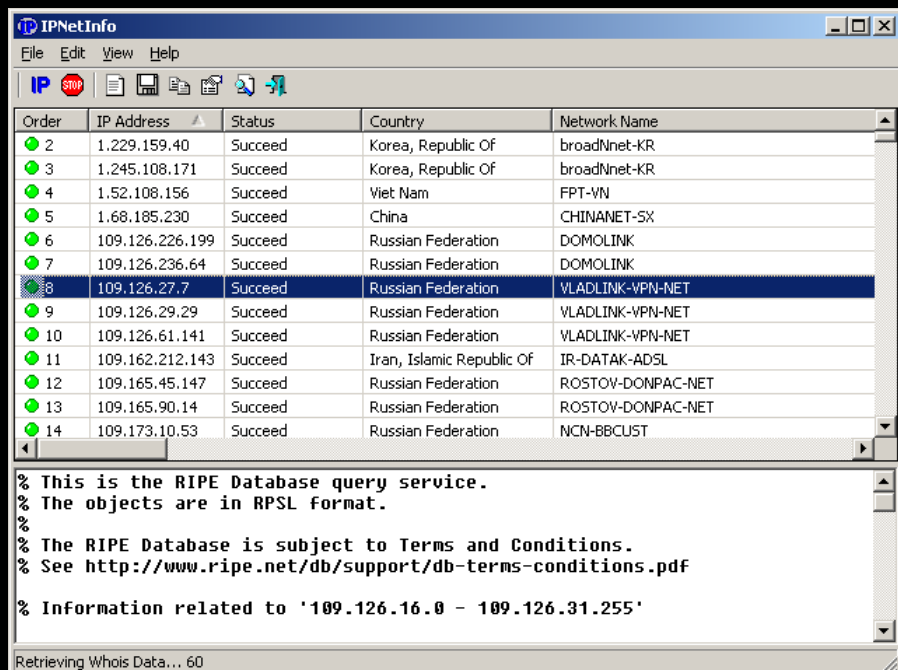

Download: <http://www.nirsoft.net/utils/ipnetinfo.html>

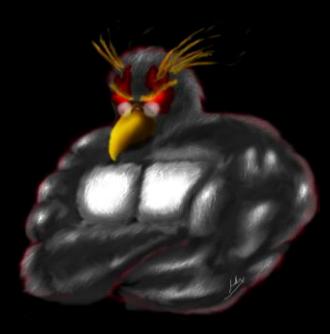

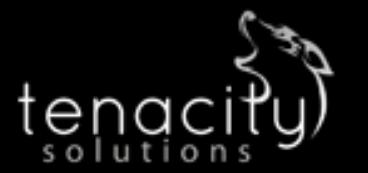

# **SOME GENERAL ANALYSIS**

Items that may not be that anonymity threatening, but are still useful or interesting

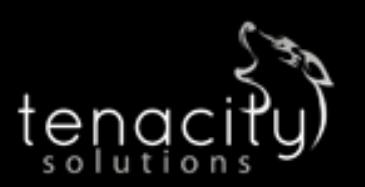

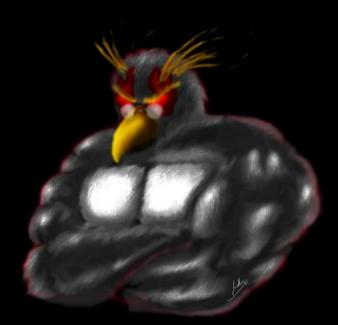

### OS stats based on an hour long packet capture

#### **NetworkMinor OS Detection by IP Stack**

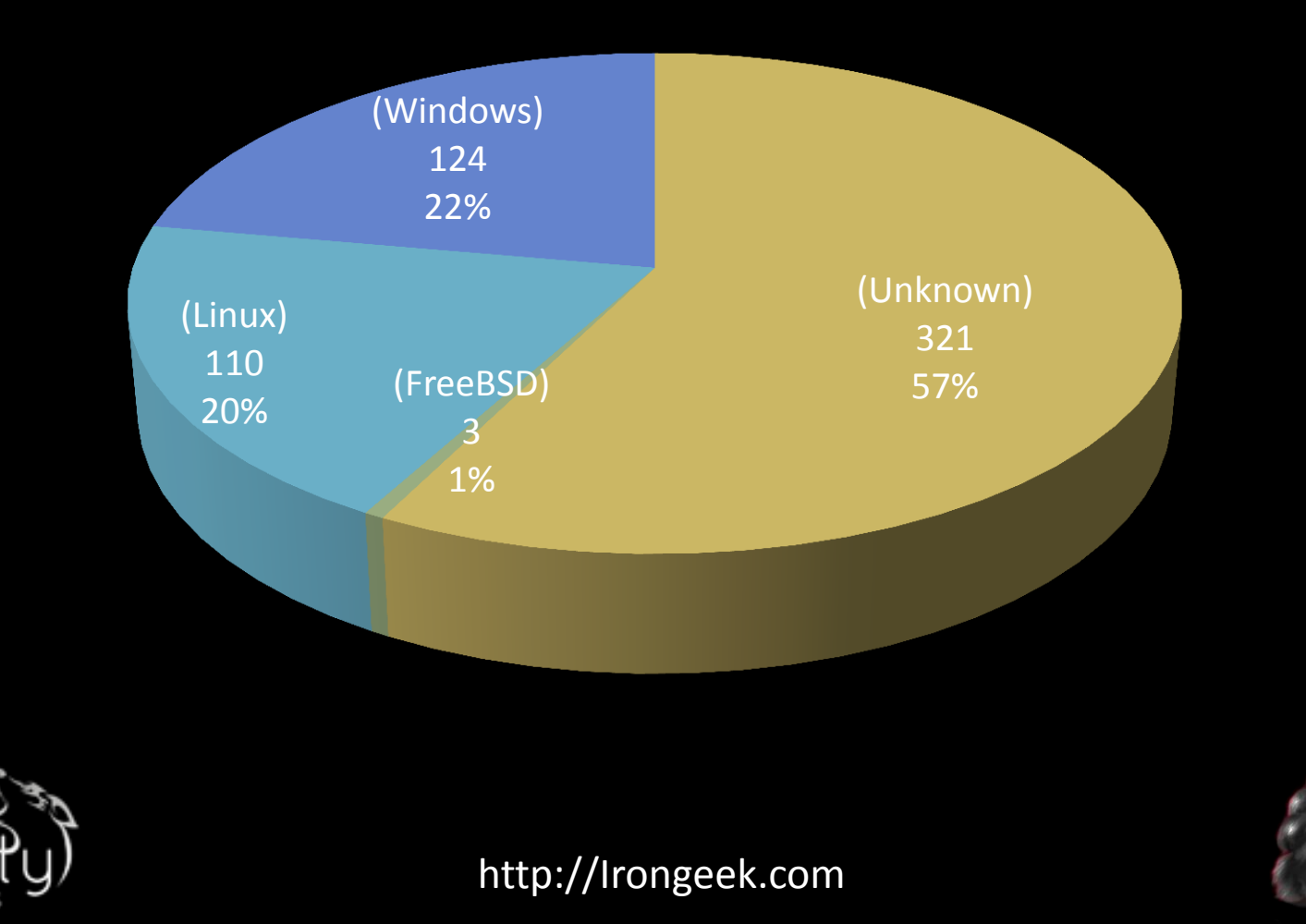

#### **Organization and Country information**

**I2P Nodes By Organization**

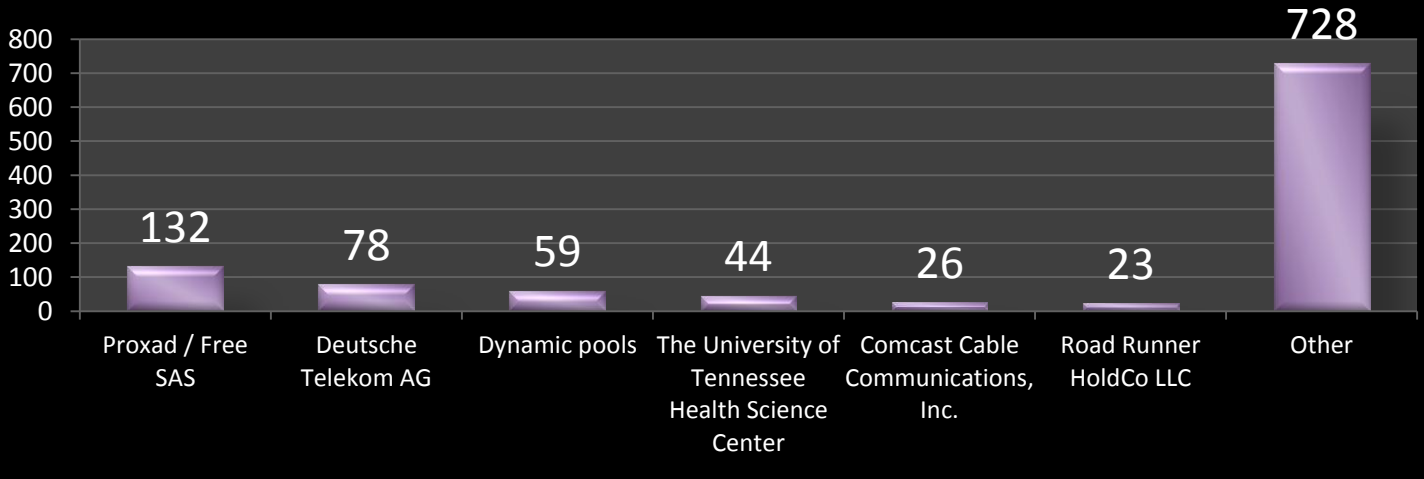

**I2P Nodes By Country**

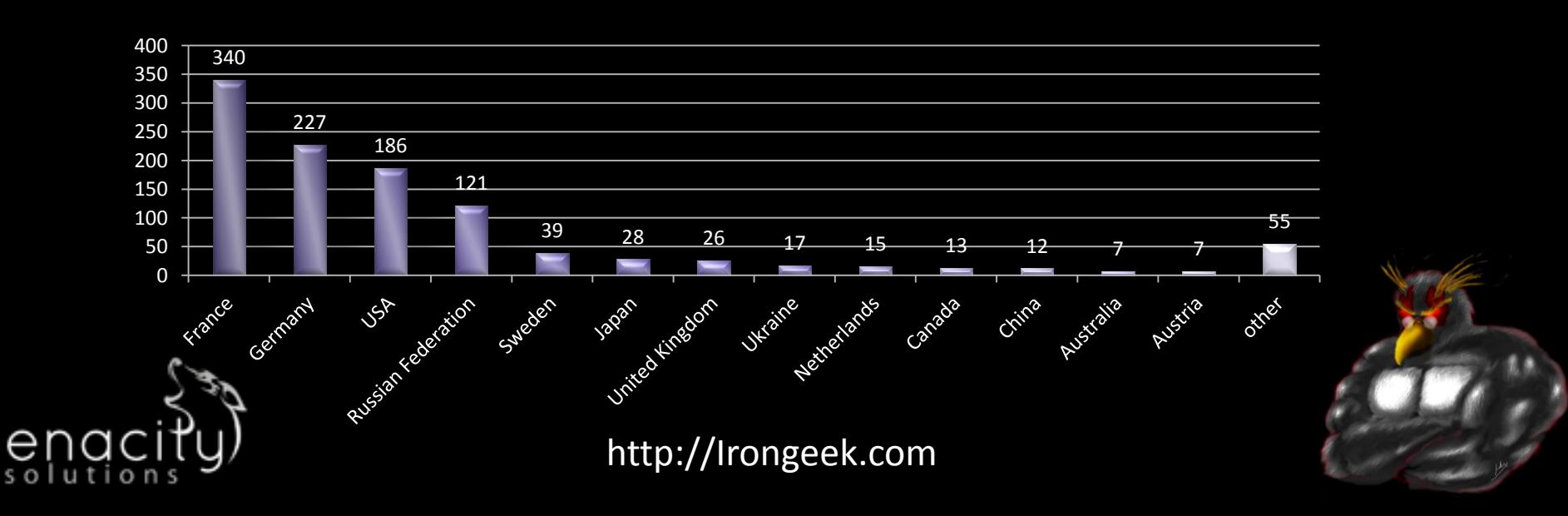

## **What is in a name?**

- What does a name like thor.schmelz.com tell you?
- NIMBIOS had 44 nodes in I2P on 11/9/2010
- □ Detecting possible Sybil attacks?

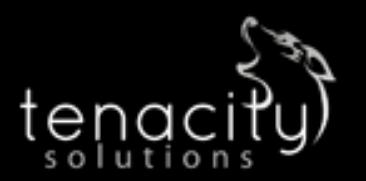

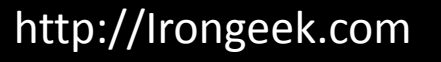

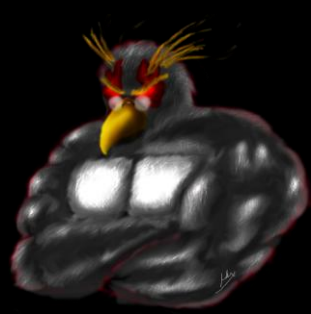

# **ATTACKS THAT WORKED...**

#### …and mitigations

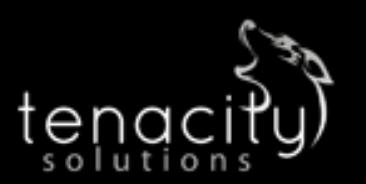

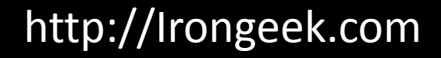

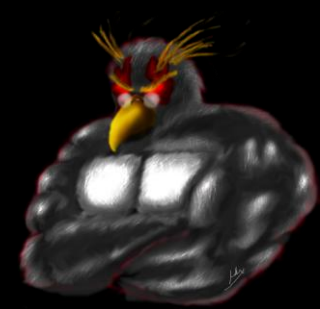

### **Main Attacks We Focused On**

- 1. Correlating server banners grabbed from inside of I2P and off of the public Internet
- 2. Clock Differences
- 3. Command Injection attack

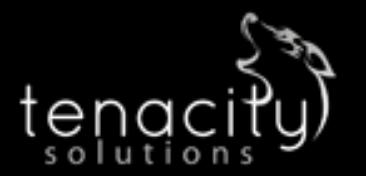

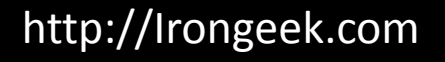

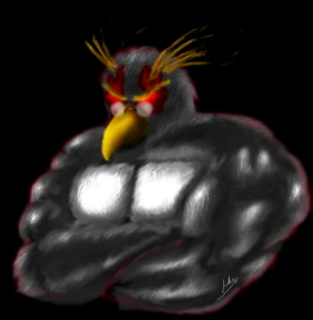

# **Summary before the details**

Caveats:

- **Exact statistics on the reliability of attacks are not easy**
- Churn can be somewhat compensated for by collecting data over a longer period of time

Results:

- □ Correlating server banners grabbed from inside of I2P and off of the public Internet
	- Out of 119 I2P hostnames we have in our set we found 21 IP/I2P correlations
	- See paper for more details
- □ Clock Differences
	- **Found only 1 new likely IP/I2P correlation**
	- **Helped confirm others**
- □ Command Injection attack

Workable, but highly dependent on site

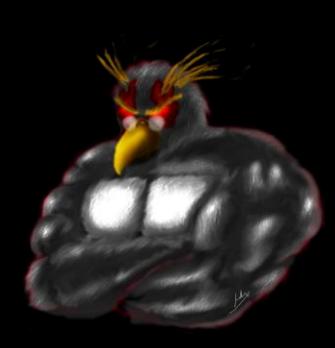

**Correlating server banners grabbed from** inside of I2P and off of the public Internet: What we are looking for?

#### Venn diagram

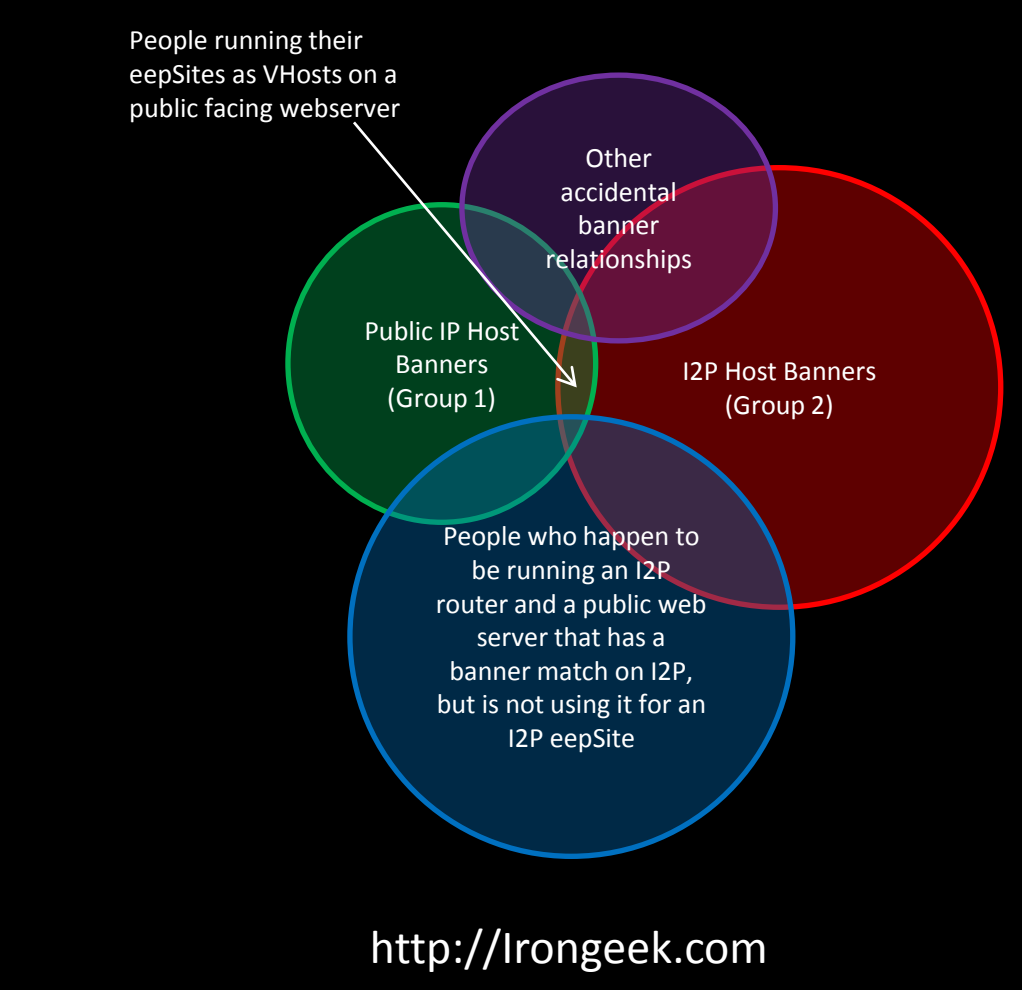

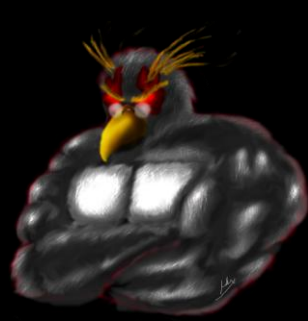

# **What do I mean by HTTP headers?**

Client example:

GET http://www.i2p2.i2p/ HTTP/1.1 Host: [www.i2p2.i2p](http://www.i2p2.i2p/) User-Agent: Mozilla/5.0 (Windows; U; Windows NT 6.1; en-US; rv:1.9.2.12) Gecko/20101026 Firefox/3.6.12 Accept: text/html,application/xhtml+xml,application/xml;q=0.9,\*/\*;q=0.8 Accept-Language: en-us,en;q=0.5 Accept-Encoding: gzip,deflate Accept-Charset: ISO-8859-1,utf-8;q=0.7,\*;q=0.7 Keep-Alive: 115 Proxy-Connection: keep-alive Referer: http://127.0.0.1:7657/index.jsp

Server response:

http://Irongeek.com HTTP/1.1 200 OK Server: nginx/0.6.32 Date: Wed, 08 Dec 2010 13:48:46 GMT Content-Type: text/html; charset=utf-8 Connection: close Etag: "1b2a7b18a524b03f598944143fc7bd52" Content-Length: 8701 Proxy-Connection: close

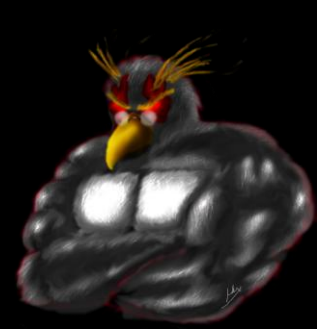

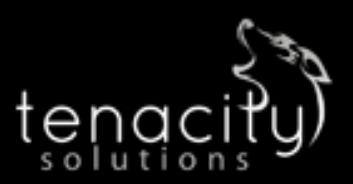

#### 1 to 1 Banners

#### Data from 11/09/2010, imported into MS Access and queried

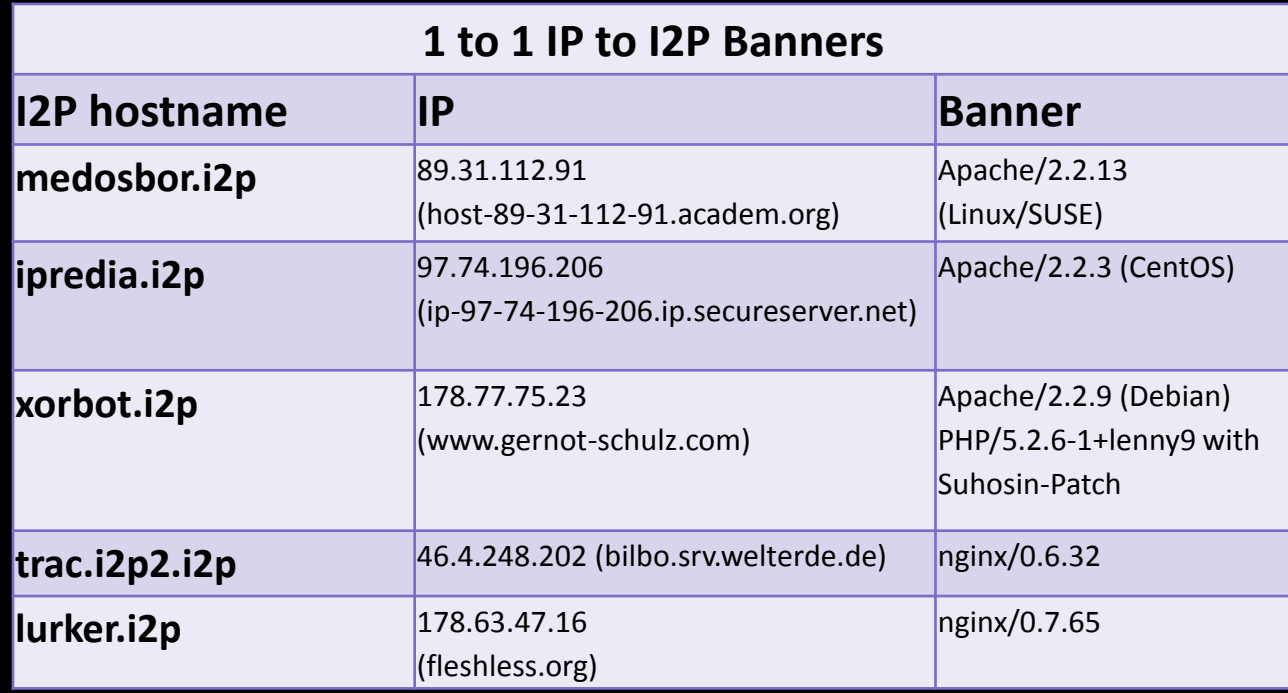

http://Irongeek.com (although we later found ipredia.i2p on a different IP once we had collected more Internet facing hosts to test against)

# **Ways to modify the host header**

- Tamperdata or a local proxy like ZED
- $\Box$  Modify your hosts fil

curl 178.63.47.16

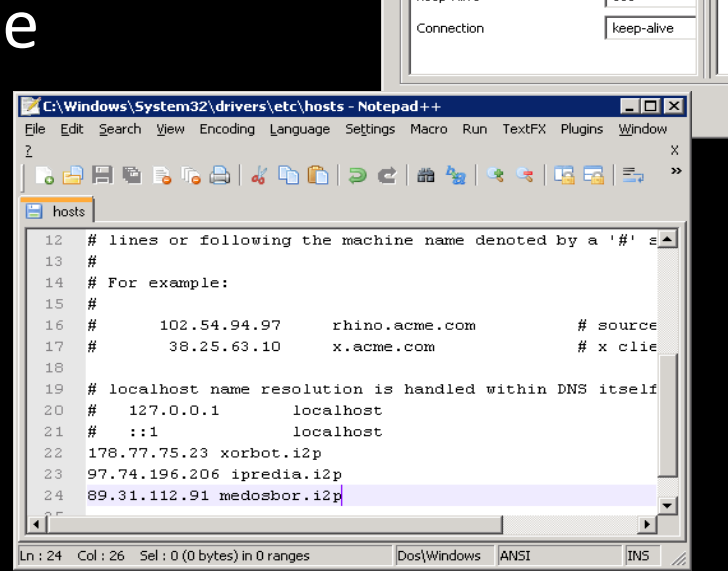

amper Popup http://178.63.47.16/ Request Header Name

Host

Liser-Agenh Accept

Accept-Language

Accent-Encoding Accept-Charset

وبناؤ ءموه

Request H.

lurker.i2p

Mozilla/5.0 (W

text/html.app

en-us,en;q=0 gzip, deflate

ISO-8859-1.u  $\overline{115}$ 

Post Parameter Name

OK

curl -H "Host: lurker.i2p" 178.63.47.16

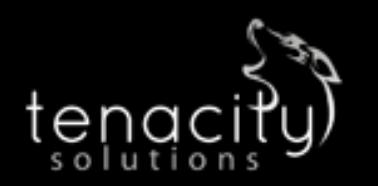

D Curl:

http://Irongeek.com

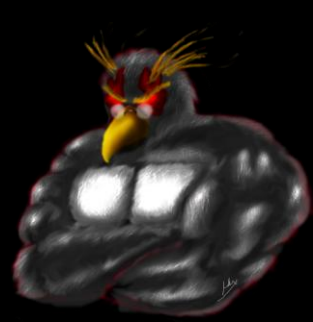

⊠

Post Param

Cancel

# **Results of modifying host header**

#### □ Same site, found on IP and I2P

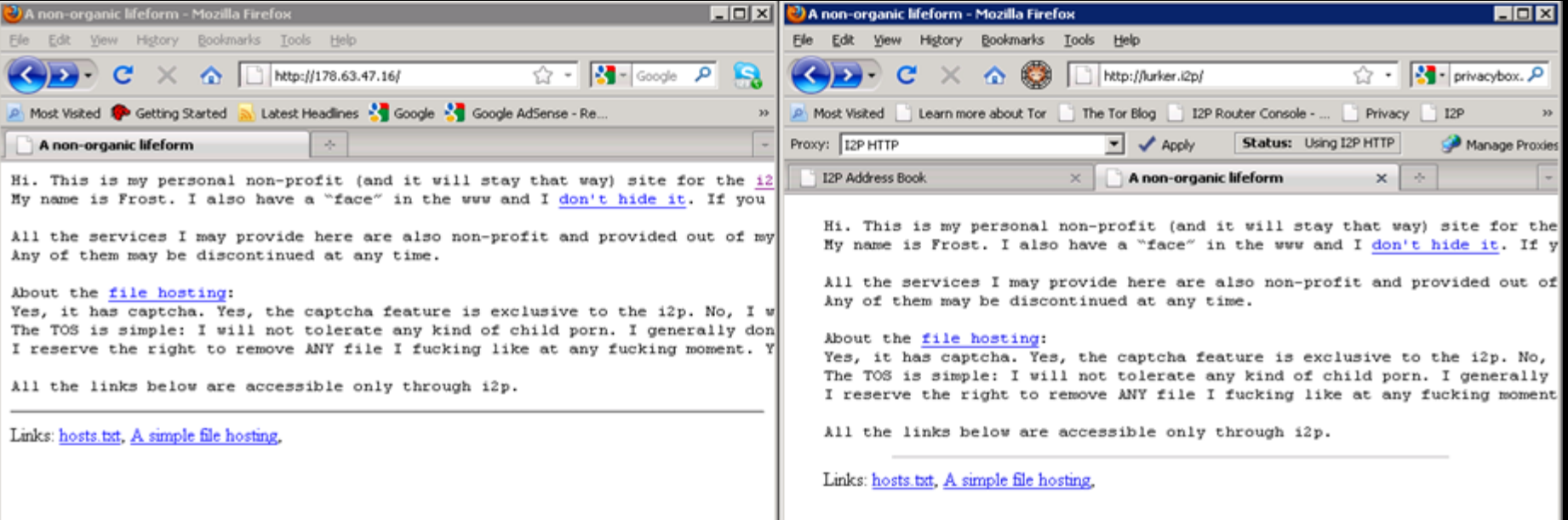

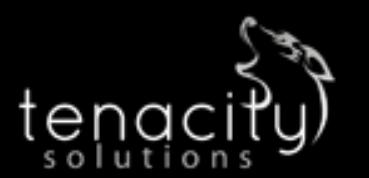

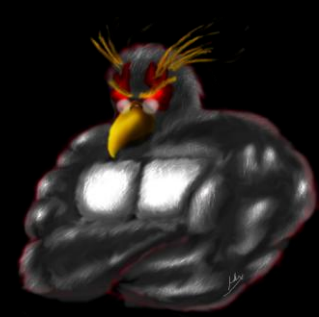

### **Automating**

#### virtual-server-test.py

 $\blacksquare$  G:\massonhour\old\hostsresults2010-12-07-08-41-45.036000.txt...  $\blacksquare\blacksquare\blacksquare$ 

"ude.i2p", "200", "Apache/2.2.16 (Ubuntu)"

"dumpteam.i2p", "200", "Apache/2.2.11 (Win32

"redzara.i2p", "200", "Apache/2.2.11 (Win32)

**ANSI** 

"docs.i2p2.i2p", "200", "lighttpd/1.4.22"

File Edit Search View Encoding Language Settings Macro Run TextFX

BGA 4 DD 2 C 8

"pharos.i2p", "200", "blank"

"bcast.i2p", "200", "Apache"

"tino.i2p", "200", "blank"

"hikki.i2p", "200", "nginx"

Plugins Window ?

3.

H G

hostsresults2010-12-07-08-41-45.036000.txt

 $\lfloor$ Ln : 1  $\rfloor$  Col : 1  $\rfloor$  Sel : 0 (0 bytes) in 0 ranges  $\lfloor$  UNIX

#### □ Download and compare while changing host heade

#### □ Multiple forms of output

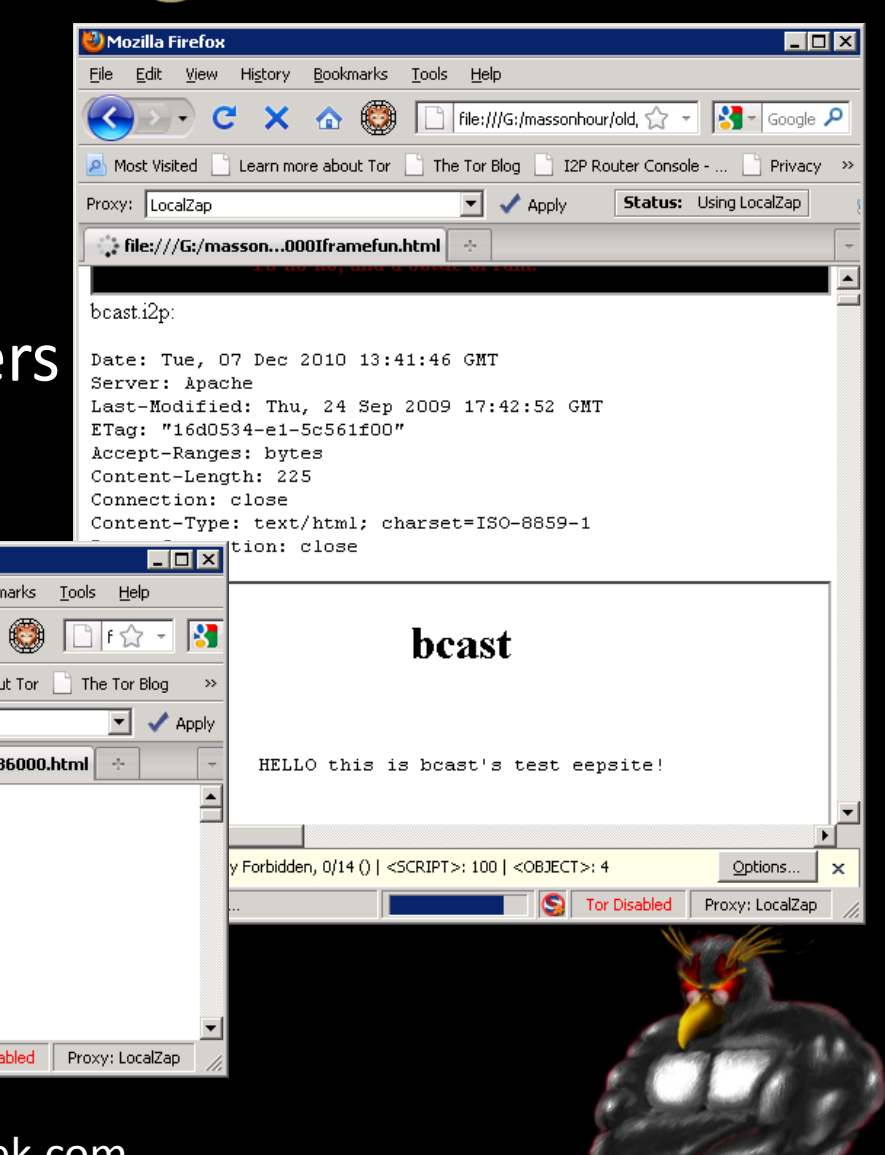

http://Irongeek.com

**S** Tor Dis

Mozilla Firefox

Proxy: LocalZap

pharos.i2p

bcast.i2p

 $tino.i2p$ 

ude.i2p

hikki.i2p

Done

dumpteam.i2p redzara.i2p

docs.i2p2.i2p

Edit View History

Most Visited | Learn more abo

 $\mid$  file:///G:/masson...41-45.03

Book

File

 $\gg$ 

 $\triangleq$ 

IN<sub>S</sub>

#### **Some Results**

#### Out of 119 I2P hostnames we have in our set we found 21 IP/I2P correlations

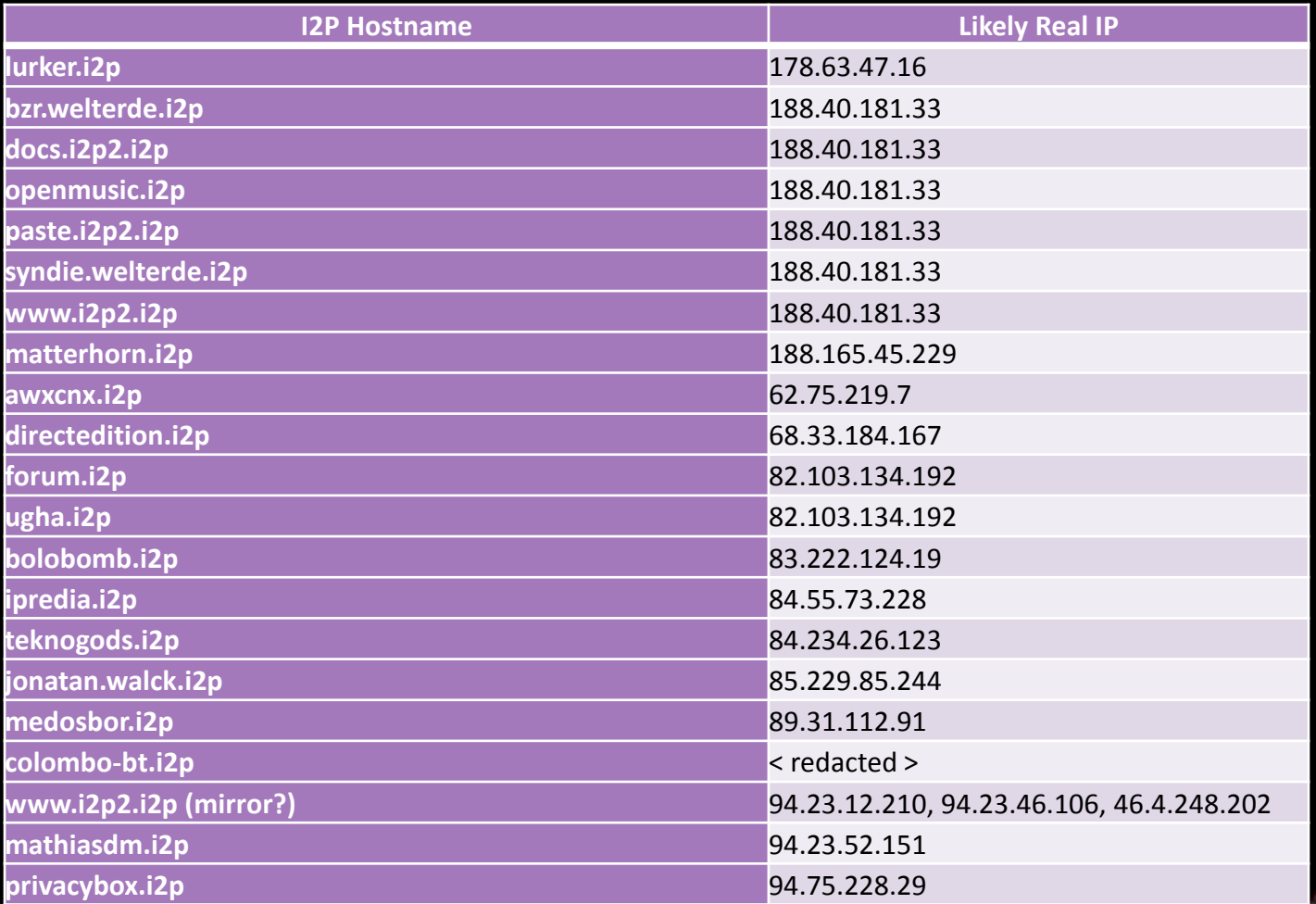

 $t$ <sub>s</sub>olutions

# **Mitigations for Vhost comparing**

- □ Don't run the eepSite on a web server with a public facing IP, or to make sure that the virtual host for the I2P site is only set to respond to requests from the localhost .
- □ Configure HTTP service not to return a server banner or to just return a very non-distinctive banner such as the aforementioned "Server: Apache" (ServerTokens directive set to ProductOnly).
- □ Mathiasdm read a draft of this paper, and spurred a change in the I2P code base. Starting with I2P version 0.8.2 the server header is stripped.

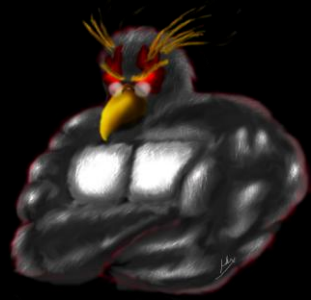

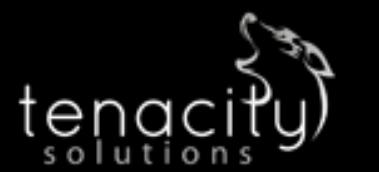

### **Related**

 X-Powered-By headers can also give away information: Date: Wed, 01 Dec 2010 21:02:21 GMT Server: Apache X-Powered-By: PHP/5.2.13-pl0-gentoo

- □ Want to see historical records of headers? <http://i2p.to/frame.php?page=info&host=somesite.i2p>
- □ Public header search engine: <http://www.shodanhq.com/>

**□ Bing and the IP: search parameter** 

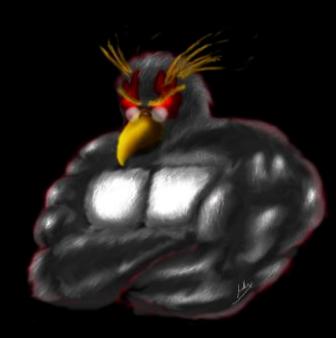

# **Clock Differences**

- □ We are not really looking a skew here, more total clock differences.
- For skew, see: Steven J. Murdoch, "Hot or Not: Revealing Hidden Services by their Clock Skew," University of Cambridge, Cambridge, 2006
- □ Some of these techniques may work better in I2P than Tor.

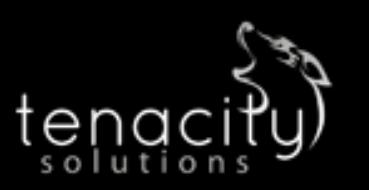

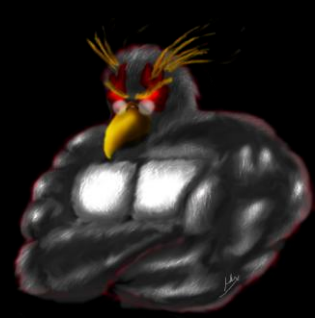

### **Clock Differences**

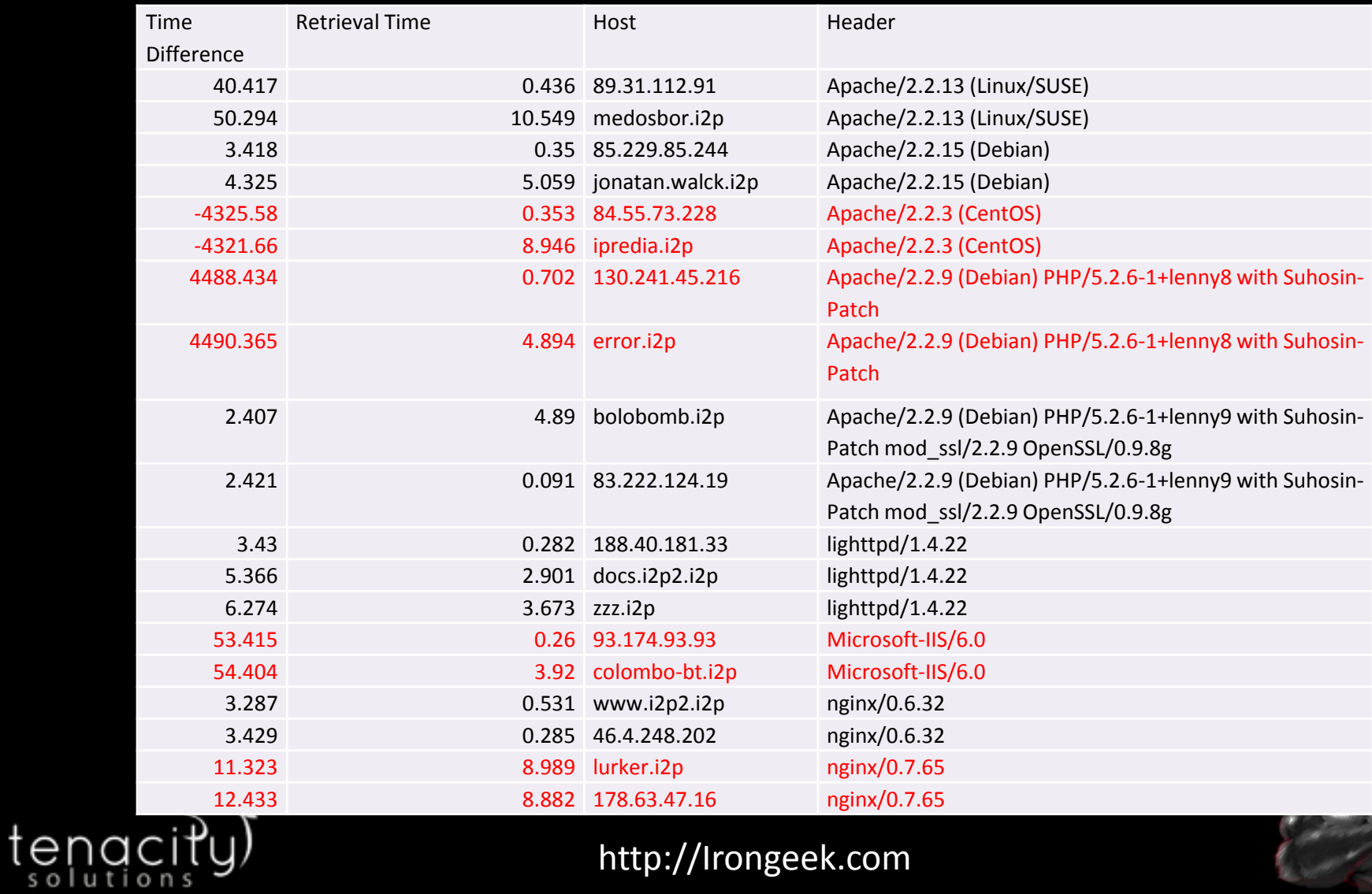

# Why not split the difference?

How do you know which tunnel or node caused which percentage of the delay?

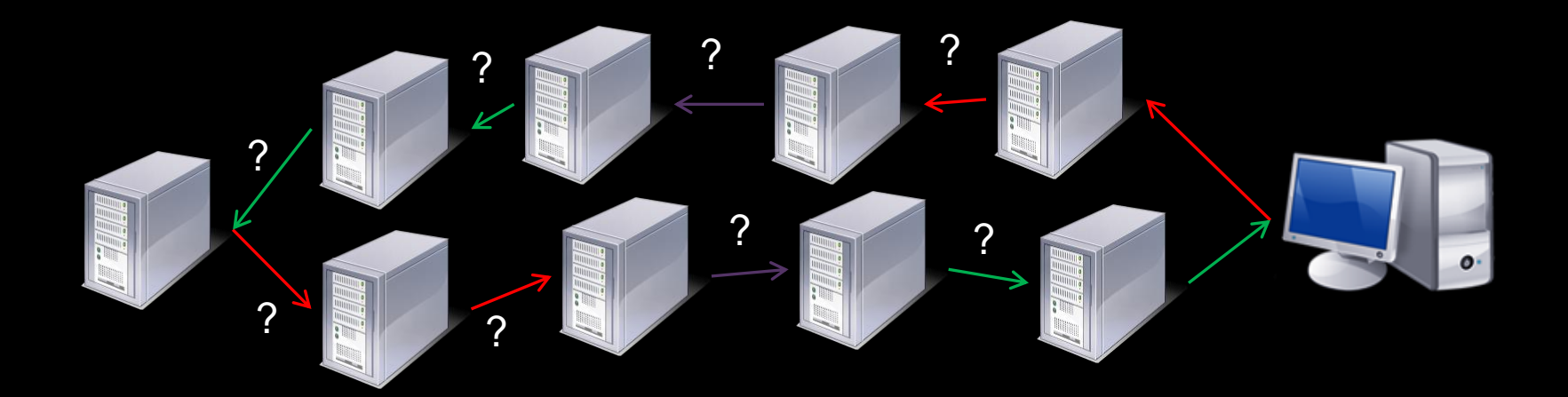

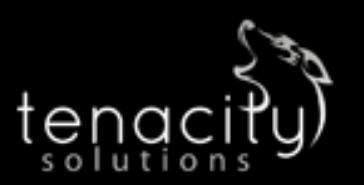

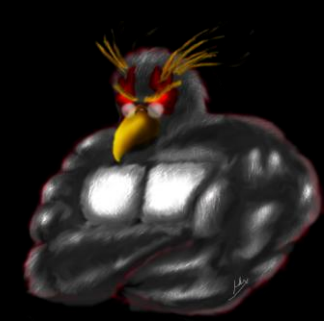

## **Mitigations for clock differences**

- □ Don't run the eepSite on a web server with a public facing IP, or to make sure that the virtual host for the I2P site is only set to respond to requests from the localhost .
- □ Making sure that the time is properly synchronized with a reliable and widely used NTP server and the time zone is set correctly would help.
- □ The reason we specify a widely used and reliable NTP server is that synchronizing against an NTP system that is significantly off may also reduce the anonymity set.

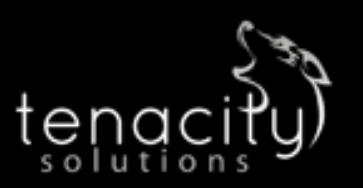

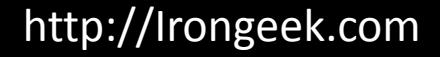

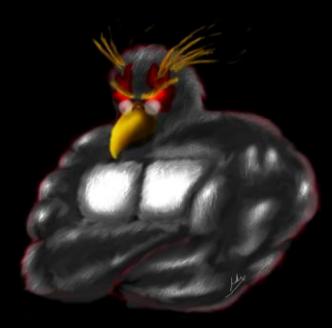

# **Command Injection attack**

#### □ Command injection

Vulnerability occurs when improperly sanitized input, be it from a web form, get request, cookie or header, is fed into an application that then uses the input as part of a command that is to be issued at a shell.

 Related attacks: Code Injection attack SQL Injection (xp\_cmdShell)?

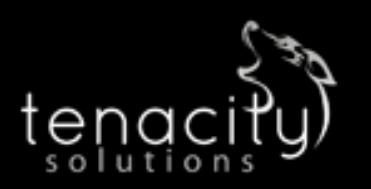

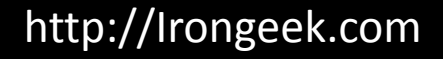

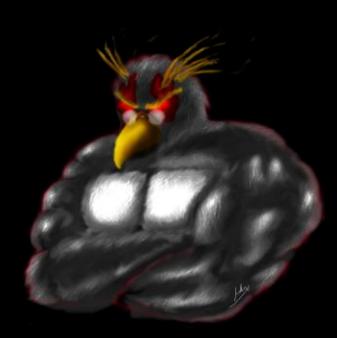

## Injection attack example

- □ Set up Mutillidae
- Injected command to trace route
- □ Read the results

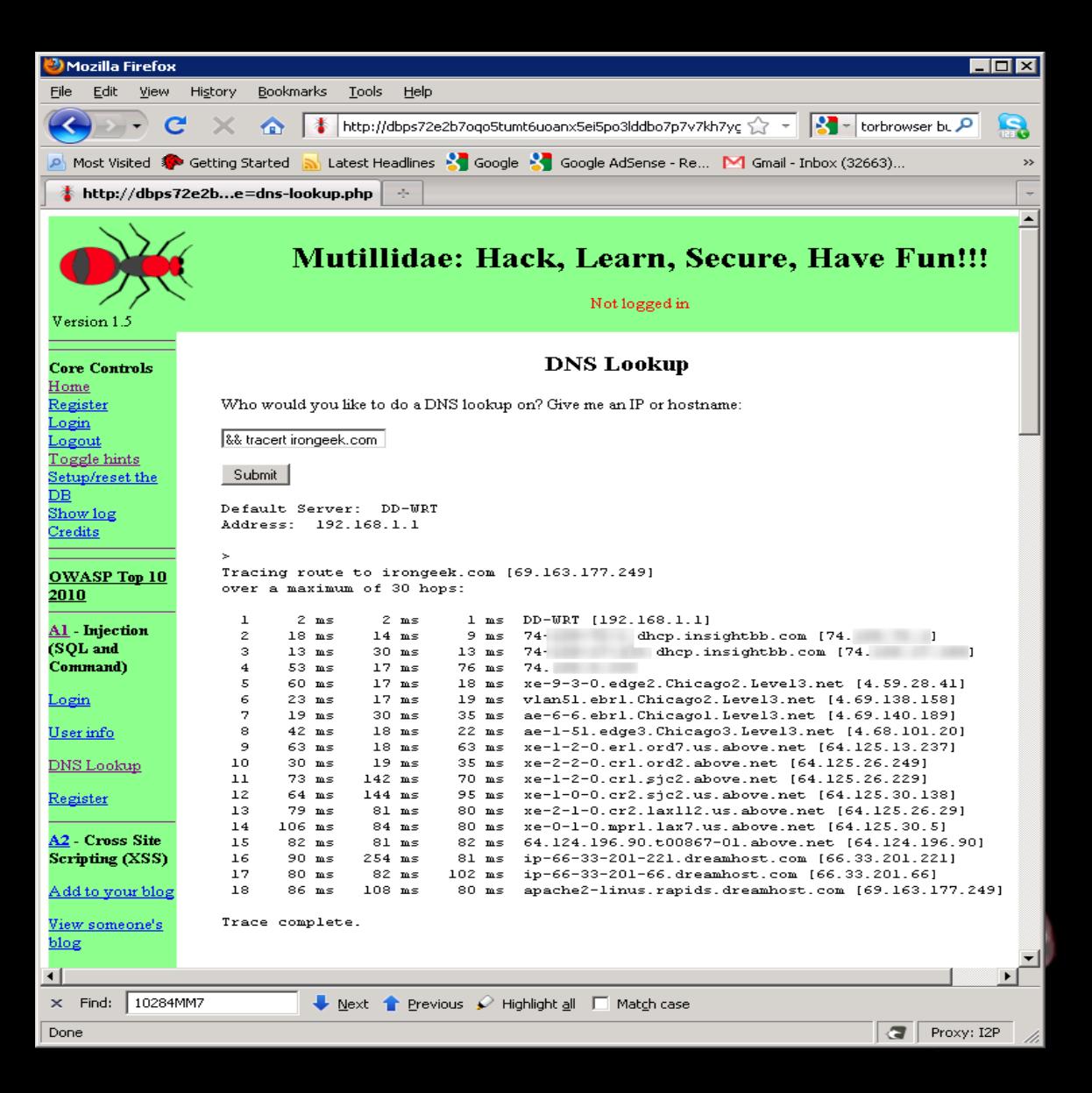

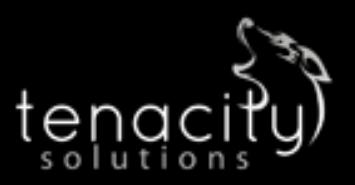

# **Mitigations for injection attacks**

- $\Box$  Keep up to date with your software
- Do a code review
- □ Review the OWASP Top 10 [http://www.owasp.org/index.php/Category:OWASP\\_Top\\_Ten\\_Project](http://www.owasp.org/index.php/Category:OWASP_Top_Ten_Project)
- Another solution may be to massively lock down the eepSite's firewall rules not to allow any sort of egress to the outside Internet
- □ Look in Web Application Firewalls (bandaid)

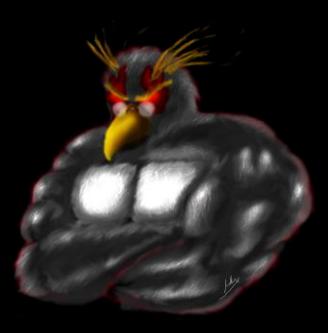

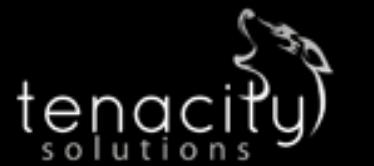

## You don't have to see the results on the page

- Make the server contact you outside of I2P
- □ Sniff for connection or expected traffic
- □ Ping/Netcat

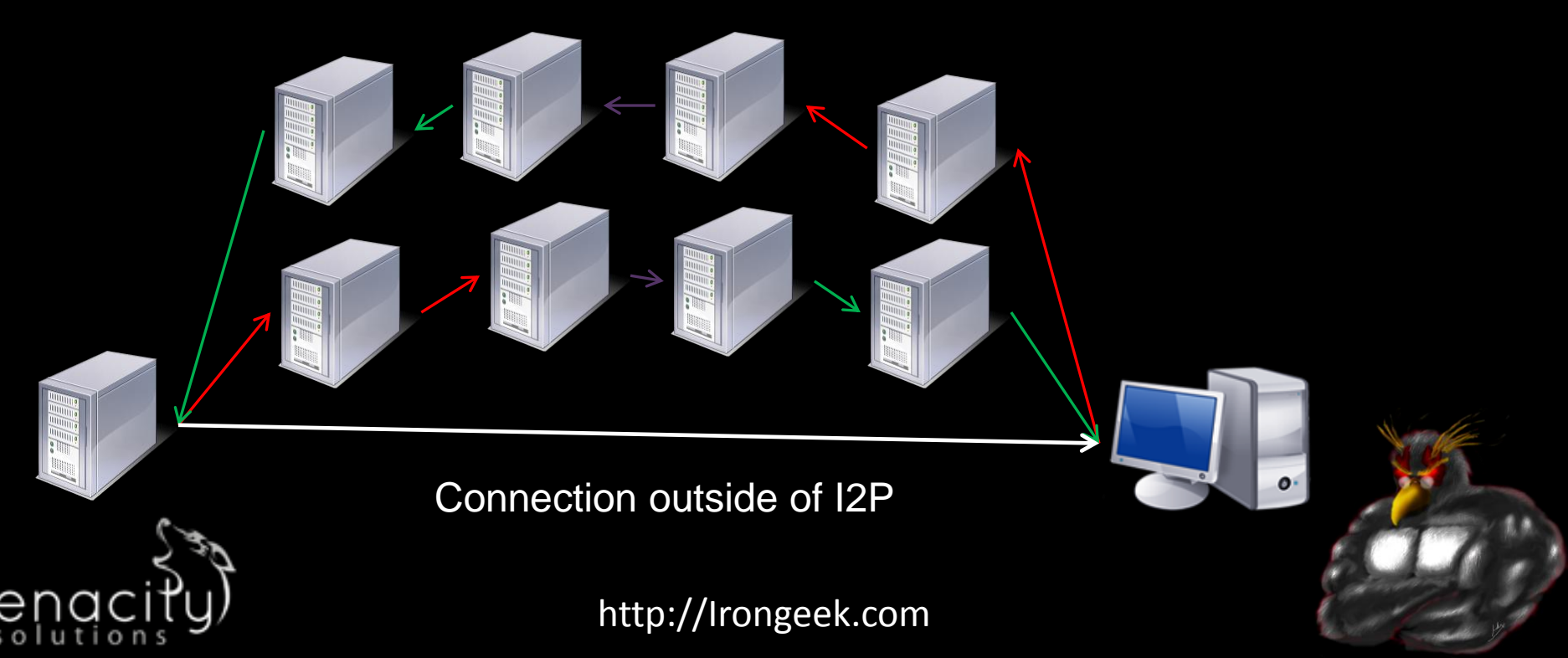

### **Future**

- □ Look at other protocols IRC, eMule and BitTorrent
- □ Targeting the administrators via whatever contact information they provide and enticing them to visit a site the attacker controls could be fruitful
	- **Decloak.net (plugins like Flash)**
- Metadata
- Look more into clock difference based attacks

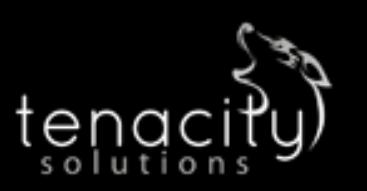

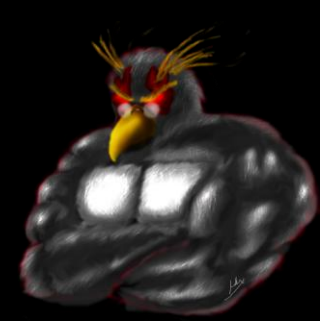

#### **Events**

- Louisville Infosec <http://www.louisvilleinfosec.com/>
- DerbyCon 2011, Louisville Ky Sept 30 - Oct 2 <http://derbycon.com/>
- Skydogcon/Hack3rcon/Phreaknic/Notacon/Outerz0ne <http://www.skydogcon.com/> <http://www.hack3rcon.org/> [http://phreaknic.info](http://phreaknic.info/)  <http://notacon.org/> <http://www.outerz0ne.org/>

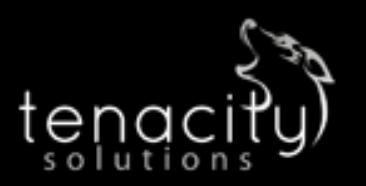

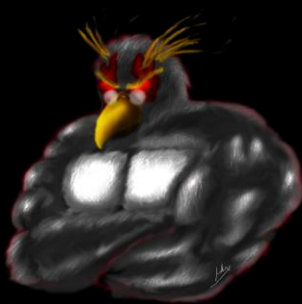

# **QUESTIONS?** 42

Project Page:

<http://www.irongeek.com/i.php?page=security/darknets-i2p-identifying-hidden-servers>

Installing:

<http://www.irongeek.com/i.php?page=videos/getting-started-with-the-i2p-darknet> http://www.irongeek.com/i.php?page=videos/i2p-darknet-software-in-linux

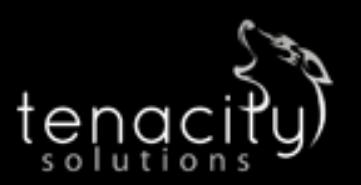

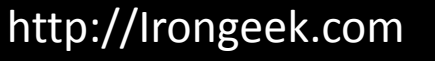

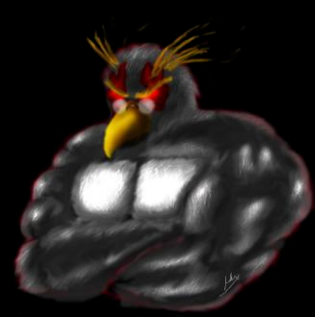